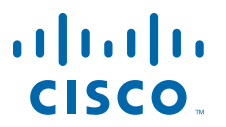

### **USER GUIDE**

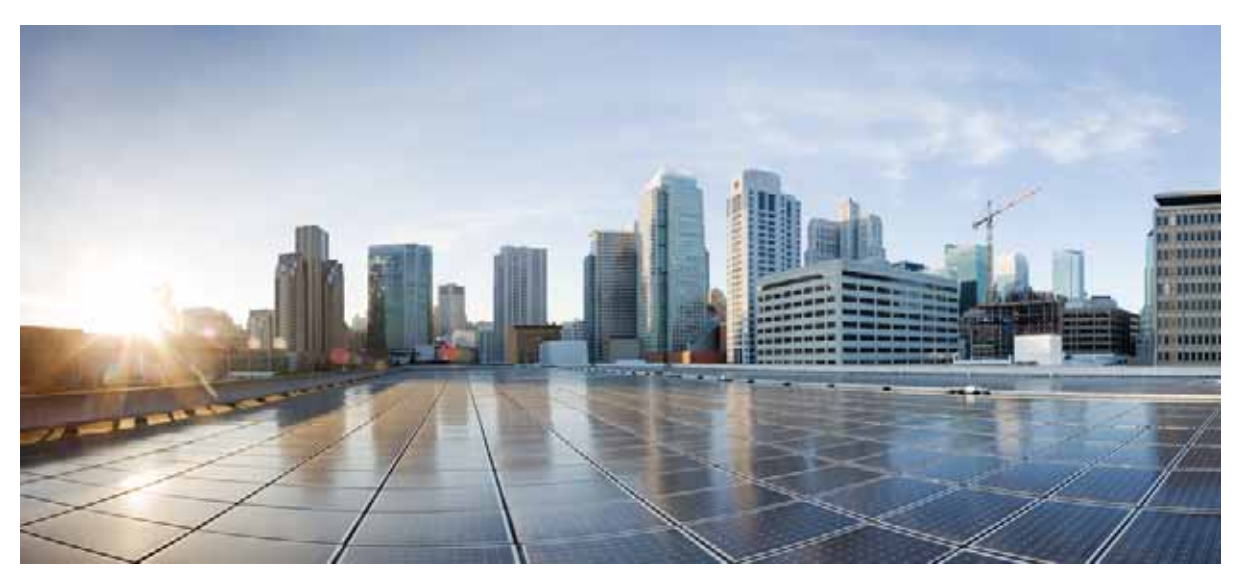

**Cisco UCS C-Series PowerTool, Release 0.9.3**

- **1** [Overview](#page-0-0)
- **2** [Management Information Model](#page-0-1)
- **3** [Installation](#page-3-0)
- **4** [Examples](#page-6-0)
- **5** [Samples](#page-9-1)
- **6** [Related Cisco UCS Documentation and Documentation Feedback](#page-9-2) [Obtaining Documentation and Submitting a Service Request](#page-9-0)

# <span id="page-0-0"></span>**1 Overview**

Cisco UCS C-Series PowerTool is a PowerShell module which helps automate all aspects of Cisco UCS C-Series Rack Servers. Cisco UCS C-Series PowerTool enables easy integration with existing IT management processes and tools.

The Cisco UCS C-Series PowerTool cmdlets work on the Cisco UCS CIMC Management Information Tree (MIT). The cmdlets allow you to create, modify, or delete actions on the Managed Objects (MOs) in the tree.

# <span id="page-0-1"></span>**2 Management Information Model**

All the physical and logical components that comprise a Cisco UCS C-Series Server are represented in a hierarchical Management Information Model (MIM), which is referred to as the Management Information Tree (MIT). Each node in the tree represents a Managed Object (MO), which is uniquely identified by its distinguished name (DN). See [Figure 1.](#page-1-0)

### <span id="page-1-0"></span>*Figure 1 Management Information Model*

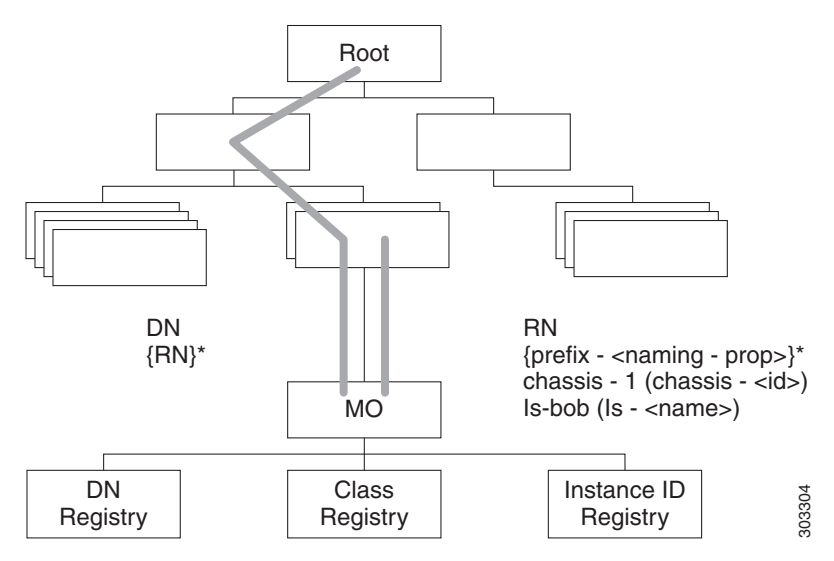

## **Managed Objects**

Managed Objects (MOs) (see [Figure 2](#page-1-1)) are abstractions of Cisco UCS C-Series CIMC MIT resources, such as CPUs, DIMMs, adapter cards, fans, and power supply units. Managed Objects represent any physical or logical entity that is configured or managed in the Cisco UCS C-Series CIMC MIT. For example, physical entities such as CPUs, DIMMs, adapter cards and fans and logical entities such as users, communication services like HTTP, SSH are represented as MOs.

### <span id="page-1-1"></span>*Figure 2 Managed Objects*

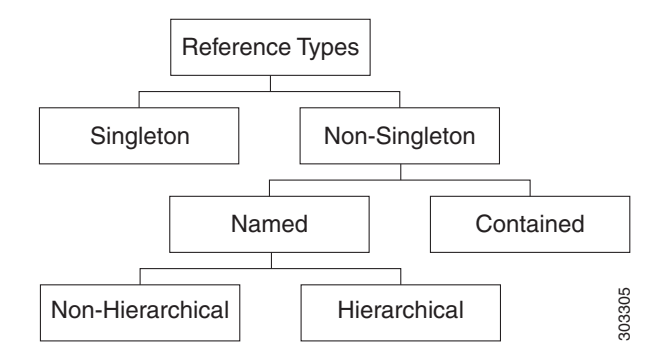

Each MO is uniquely identified in the tree with its distinguished name (DN) and can be uniquely identified within the context of its parent with its relative name (RN). The DN identifies the place of the MO in the MIT. A DN is a concatenation of all the relative names that start from the root to the MO itself. Essentially,  $DN = [RN]/[RN]/[RN]/[RN]$ .

In the following example, DN provides a fully qualified name for adapter-1 in the model.

< dn = "sys/rack-unit-1/adaptor-1" />

The above written DN is composed of the following RN:

topSystem MO: rn="sys" computeRackUnit MO: rn="rack-unit-1" adaptorUnit MO: rn ="adaptor-<id>"

A relative name (RN) might have a value of one or more of the MO properties embedded in it. This allows you to differentiate multiple MOs of the same type within the context of the parent. Any properties that form part of the RN as described earlier are referred to as naming properties.

For instance, adaptor MOs reside under a rack unit MO. The adaptor MO contains the adaptor identifier as part of its Rn(adaptor-[Id]), which uniquely identifies each adaptor MO in the context of a rack unit.

# **Methods**

Methods are Cisco UCS XML APIs used to manage and monitor the system. The following methods are supported:

- **•** Authentication
- **•** aaaLogin—Initial method for logging in.
- **•** aaaRefresh—Refreshes the current authentication cookie.
- **•** aaaLogout—Exits the current session and deactivates the corresponding authentication cookie.
- **•** configResolveDn—Retrieves objects by DN.
- **•** configResolveClass—Retrieves objects of a given class.
- **•** configResolveChildren—Retrieves the child objects of an object.
- **•** configResolveParent—Retrieves the parent object of an object.
- **•** configConfMo—Affects a single managed object (for example, a DN).
- **•** eventSubscribe—To register for events

# **Cisco UCS C-Series PowerTool Mapping**

All but about 10 of the Cisco UCS C-Series PowerTool cmdlets are generated from the MO specification. A noun is used in place of the type (Fan instead of EquipmentFan and so on). Get, Add, Set, Remove cmdlets or a subset is generated for the various MO types. All cmdlets support the XML parameter, which dumps the XML request and response on the screen.

**Add Cmdlet**—Uses the ConfigConfMo method with the MO status "created" with the specified property values. If the Force parameter is specified, there is no prompt for confirmation.

**Get Cmdlet**—Uses the ConfigResolveClass method to retrieve MOs. XML API of Cisco UCS C-Series Rack Mount servers do not support any filters. So if any property parameters are specified, PowerTool gets all the instances of the specified class and filters them on the client side using the property values.

**Set Cmdlet**—Uses the ConfigConfMo method with MO status "modified" with the specified property values. If the Force parameter is specified, there is no prompt for confirmation.

**Remove Cmdlet**—Uses the ConfigConfMo method with the MO status "deleted". If the Force parameter is specified, there is no prompt for confirmation.

This table lists the properties that can be specified for a given verb:

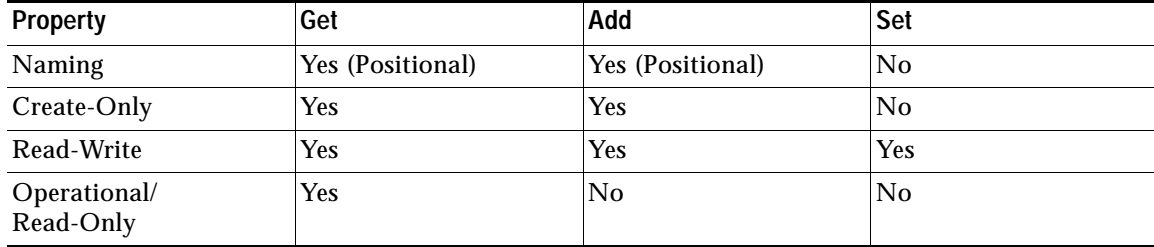

This table lists the types that can come down the pipeline for corresponding cmdlets:

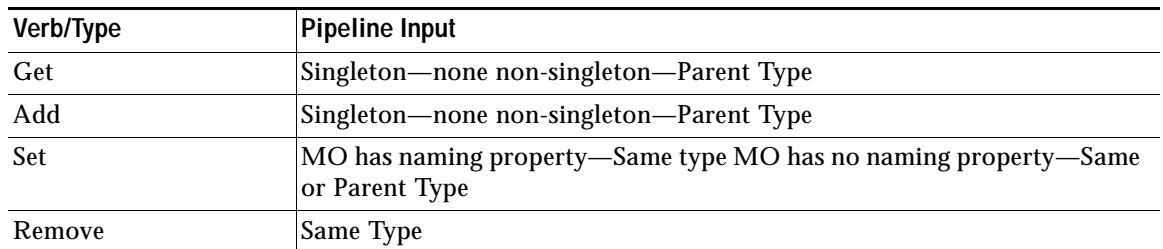

This table lists the methods invoked to generate the required XML requests:

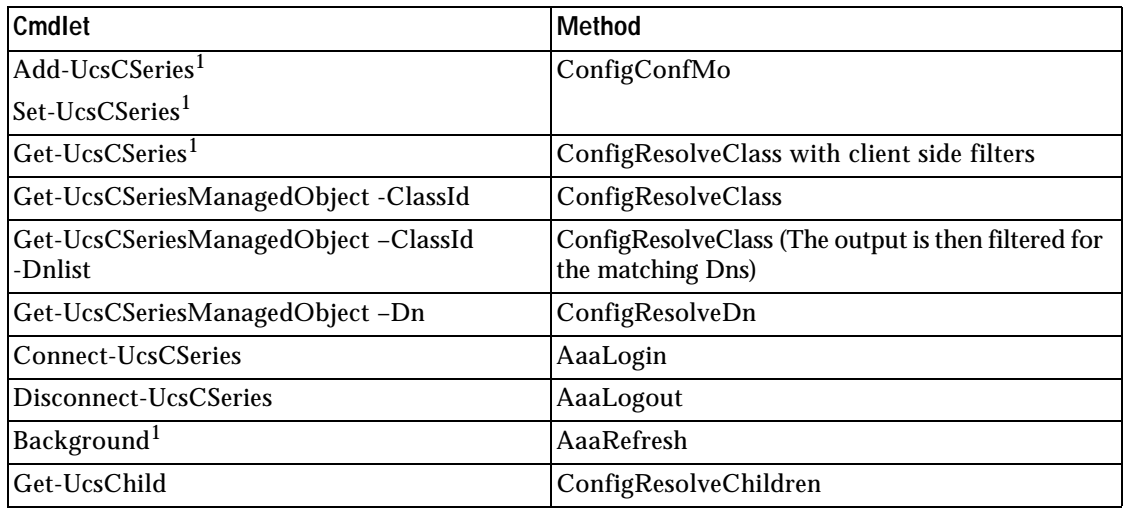

<span id="page-3-1"></span>1. This is not a cmdlet. It is a background service.

Get-UcsCSeriesCmdletMeta is a useful cmdlet to explore the MO types, the corresponding nouns, supported verbs, properties of the MOs, the details of properties including the type (Naming, Read/Write and so on), and the version of Cisco UCS CIMC that the property was introduced in.

# <span id="page-3-0"></span>**3 Installation**

Supports CIMC Version 1.5 or later.

## **Before You Begin**

- **•** Ensure that you have PowerShell v2.0 or above installed in your system.
- **•** Close any instances of PowerShell running with the Cisco UCS C-Series PowerTool module loaded.

### **Installation**

- **Step 1** Download and launch the installer.
- **Step 2** (Optional) Choose **Create Shortcut** to add a shortcut on the desktop.

## **Getting Started**

- **Step 1** From the desktop shortcut, launch **Cisco UCS C-Series PowerTool**.
- **Step 2** View all cmdlets, functions, and aliases supported by Cisco UCS C-Series PowerTool.

Get-Command -Module CiscoUcsCSeriesPS Get-Command -Module CiscoUcsCSeriesPS | group CommandType Get-Command -Module CiscoUcsCSeriesPS | measure

**Step 3** Connect to a Cisco UCS C-Series Server.

\$handle = Connect-UcsCSeries <ip or hostname> -NotDefault

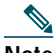

**Note** After logging on, by default, the Cisco UCS handle is added to the default Cisco UCS C-Series Server list, unless the -NotDefault option is specified. Every cmdlet that operates on a Cisco UCS C-Series Server takes the –UcsCSeries parameter, where the handle can be specified.

### **Step 4** Connect to a Cisco UCS C-Series Server using a proxy.

```
$proxy = New-Object System.Net.WebProxy
$proxy.Address = "http:\\<url>:<port>"
$proxy.UseDefaultCredentials =
$false
$proxy.Credentials = New-Object System.Net.NetworkCredential("<user name>", "<password>")
$handle = Connect-UcsCSeries <ip or hostname> -Proxy
$proxy
```
**Step 5** Use the following cmdlets:

### **a.** Get the consolidated status information from the Cisco UCS C-Series Servers.

Get-UcsCSeriesStatus -UcsCSeries \$handle

**b.** Get the inventory summary of the C-Series Unit.

Get-UcsCSeriesRackUnit -UcsCSeries \$handle

**c.** Disconnect.

Disconnect-UcsCSeries –UcsCSeries \$handle

# **Default Cisco UCS**

If no handle or name is specified, the Cisco UCS C-Series Server handle is added to a *DefaultUcsCSeries* server list unless the –UcsCSeries parameter is specified. The first cmdlet in the pipeline operates on the default UCS list.

### **Connect to UCS C-Series rack server**

Connect-UcsCSeries <ip or hostname>

#### **Get the default rack server.**

Get-UcsCSeriesPSSession

### **Get the status information and CIMC version of the rack server.**

Get-UcsCSeriesStatus

### **Get information about the physical unit of the rack server.**

Get-UcsCSeriesRackUnit

### **Enable HTTP on the rack server.**

Get-UcsCSeriesHttp | Set-UcsCSeriesHttp -AdminState enabled

### **Disable HTTP on the rack server.**

Get-UcsCSeriesHttp | Set-UcsCSeriesHttp -AdminState disabled

### **Disconnect the rack server.**

Disconnect-UcsCSeries

# **Default UCS List with Multiple UCS**

Cisco UCS C-Series PowerTool cmdlets can work with multiple Cisco UCS C-Series Rack Servers if you specify multiple handles.

#### **Connect to a Cisco UCS C-Series Server.**

```
$handle1 = Connect-UcsCSeries <ip1> -NotDefault
$handle2 = Connect-UcsCSeries <ip2> -NotDefault 
Get-UcsCSeriesStatus -UcsCSeries $handle1, $handle2
Disconnect-UcsCSeries -UcsCSeries $handle1, $handle2
```
#### **By default, multiple Cisco UCS C-Series handles are not allowed in DefaultUcsCSeries. You can override this restriction by using the Set-UcsPowerToolConfiguration cmdlet.**

```
Get-UcsCSeriesPowerToolConfiguration 
Set-UcsCSeriesPowerToolConfiguration -SupportMultipleDefaultUcsCSeries $true
Connect-UcsCSeries <ip1> 
Connect-UcsCSeries <ip2> 
Get-UcsCSeriesStatus 
Disconnect-UcsCSeries
```
#### **Connect to multiple Cisco UCS C-Series Servers by using the same login credentials.**

```
\text{Suser} = \text{"civername"}$password = "<password>" | 
 ConvertTo-SecureString -AsPlainText -Force
$cred = New-Object System.Management.Automation.PSCredential($user, $password)
$servers = @("<UcsCSeries1>", "<UcsCSeries2>", "<UcsCSeries3>") 
Connect-UcsCSeries $servers -Credential $cred
```
# **Credentials to/from a File**

```
Connect-UcsCSeries <ip1> 
Connect-UcsCSeries <ip2>
```
#### **Credentials can be stored to a file. The stored credentials are encrypted with a specified key.**

```
Export-UcsCSeriesPSSession -LiteralPath C:\work\labs.xml
Disconnect-UcsCSeries
```
#### **A login can be initiated from credentials stored in a file.**

Connect-UcsCSeries -LiteralPath C:\work\labs.xml

#### **Specify proxy while logging in with credentials stored in a file.**

```
$proxy = New-Object System.Net.WebProxy
$proxy.Address = "http:\\<url>:<port>"
$proxy.UseDefaultCredentials = $false
$proxy.Credentials = New-Object System.Net.NetworkCredential("<user name>", "<password>") 
Connect-UcsCSeries -LiteralPath C:\work\lab.xml –Proxy $proxy
```
### **Log in to an additional system and add the credentials to the file.**

```
Connect-UcsCSeries <ip3> 
Export-UcsCSeriesPSSession -Path C:\work\lab?.xml -Merge
```
## **SSL Handling**

When a user connects to a Cisco UCS C-Series Server and the server cannot recognize any valid certificates, the connection establishment depends on InvalidCertificateAction. InvalidCertificateAction is set to Ignore by default. By default Cisco UCS C-Series PowerTool is configured to establish the connection without taking into account if the certificate is invalid.

You can override this setting by using the Set-UcsCSeriesPowerToolConfiguration cmdlet.

Get-UcsCSeriesPowerToolConfiguration Set-UcsCSeriesPowerToolConfiguration -InvalidCertificateAction Fail This table describes the options to check the validity of the certificate.

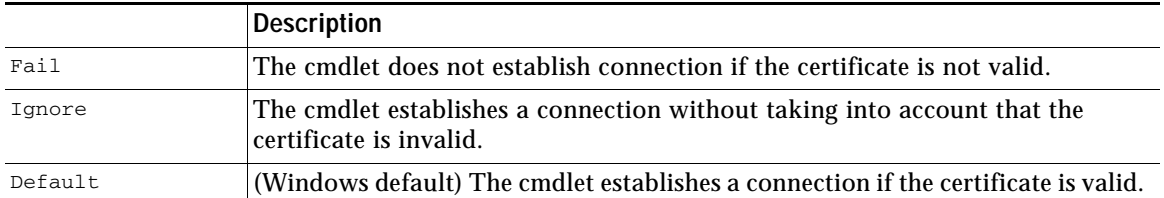

# **Aliases**

Some aliases have been defined for convenience.

```
PS C:\> gal | ? {$_.Name -like "*-Ucs*" } | select Name
Name 
----
```
Add-UcsCSeriesMo

# <span id="page-6-0"></span>**4 Examples**

The following examples show how to execute the cmdlets:

- **•** [Add User](#page-6-1)
- **•** [Enable IP Blocking](#page-6-2)
- **•** [Configure NTP Settings](#page-6-3)
- **•** [Modify Syslog Settings](#page-7-0)
- **•** [Configure SoL](#page-7-1)
- **•** [Set Boot Order](#page-7-2)
- **•** [vMedia Configuration](#page-7-3)
- **•** [Power Settings](#page-7-4)
- **•** [Get Adapter and Controller Information](#page-7-5)
- **•** [Transaction Support](#page-7-6)
- **•** [PowerTool Cmdlet Generation](#page-8-0)
- **•** [Managed Object Synchronization](#page-8-1)
- **•** [Filters](#page-8-2)

# <span id="page-6-1"></span>**Add User**

Get-UcsCSeriesLocalUser - Id 9 | Set-UcsCSeriesLocalUser-Name "admin" -pwd "Password -AccountStatus "active" -Priv "admin"

# <span id="page-6-2"></span>**Enable IP Blocking**

Get-UcsCSeriesIpBlocking | Set-UcsCSeriesIpBlocking -Enable "yes"

# <span id="page-6-3"></span>**Configure NTP Settings**

Get-UcsCSeriesNtpServer | Set-UcsCSeriesNtpServer -NtpEnable "yes" -NtpServer1 1.1.1.1 -Force

# <span id="page-7-0"></span>**Modify Syslog Settings**

Get-UcsCSeriesSyslog | Set-UcsCSeriesSyslog -LocalSeverity warning -RemoteSeverity debug -Force

# <span id="page-7-1"></span>**Configure SoL**

```
Get-UcsCSeriesSolif -Dn "sys/CSeries-unit-1/sol-if | Set-UcsCSeriesSolIf -AdminState "enable" -Speed "57600" 
-Force
```
## <span id="page-7-2"></span>**Set Boot Order**

Get-UcsCSeriesLsbootStorage | Set-UcsCSeriesLsbootStorage -Order 2 -Force

## <span id="page-7-3"></span>**vMedia Configuration**

Get-UcsCSeriesCommVMedia | Set-UcsCSeriesCommVMedia -AdminState "enabled" -EncryptionState "enabled" -Force

# <span id="page-7-4"></span>**Power Settings**

### **# Server Power off**

Get-UcsCSeriesRackUnit | Set-UcsCSeriesRackUnit -AdminPower "down" -Force

### **# Server Power on**

Get-UcsCSeriesRackUnit | Set-UcsCSeriesRackUnit -AdminPower "up" -Force

### **# Server Soft Shutdown**

Get-UcsCSeriesRackUnit | Set-UcsCSeriesRackUnit -AdminPower "soft-shut-down" -Force

#### **# Server Power Cycle**

Get-UcsCSeriesRackUnit | Set-UcsCSeriesRackUnit -AdminPower "cycle-immediate" -Force

#### **# Server Hard Reset**

Get-UcsCSeriesRackUnit | Set-UcsCSeriesRackUnit -AdminPower "hard-reset-immediate" -Force

## <span id="page-7-5"></span>**Get Adapter and Controller Information**

### **# PCI Adapter Properties**

Get-UcsCSeriesPciEquipSlot -Id "1"

#### **# Network Adapter Information**

Get-UcsCSeriesNetworkAdapterEthIf -Dn "sys/CSeries-unit-1/network-adapter-L/eth-1"

#### **# Storage Controller Information**

Get-UcsCSeriesStorageController "-Dn "sys/CSeries-unit-1/board/storage-SAS-SLOT-4" Transaction Support

### <span id="page-7-6"></span>**Transaction Support**

**# Start a transaction.**  Start-UcsTransaction

#### **# Perform an operation.**

```
$adaptorHostEthIf = Get-UcsCSeriesAdaptorUnit | Add-UcsCSeriesAdaptorHostEthIf -Name AdaptorHostEth
$adaptorHostEthIfModify = $adaptorHostEthIf | Set-UcsCSeriesAdaptorHostEthIf -PxeBoot enabled -Force
$adaptorEthISCSIProfile = $adaptorHostEthIfModify | Add-UcsCSeriesAdaptorEthISCSIProfile -InitiatorName 
AdaptorHostEth -InitiatorIPAddress xx.xx.xx.xx -InitiatorSubnetMask 255.255.255.0 -DhcpISCSI enabled
$adaptorEthISCSIProfile | Remove-UcsCSeriesAdaptorEthISCSIProfile -Force
$adaptorHostEthIfModify | Remove-UcsCSeriesAdaptorHostEthIf -Force
```
#### **# End a transaction.**

Complete-UcsTransaction

#### **# Undo a transaction.**

Undo-UcsTransaction

### <span id="page-8-0"></span>**PowerTool Cmdlet Generation**

#### **# Generate cmdlets for the specified Managed Object.**

Get-UcsCSeriesLsbootVirtualMedia | ConvertTo-UcsCSeriesCmdlet

#### **# Generate cmdlets for the specified Managed Object with -Hierarchy.**

Get-UcsCSeriesBootDefinition -Hierarchy | ConvertTo-UcsCSeriesCmdlet

### <span id="page-8-1"></span>**Managed Object Synchronization**

#### **# Enable SupportMultipleDefaultUcsCSeries to connect to multiple CIMC.**

Set-UcsCSeriesPowerToolConfiguration -SupportMultipleDefaultUcsCSeries \$true

#### **# Get credential and store it in a variable.**

```
$secpasswd = ConvertTo-SecureString password -AsPlainText -Force
$mycreds = New-Object System.Management.Automation.PSCredential ("admin",$secpasswd)
```
#### **# Connect to different CIMC.**

\$cimc1 = Connect-UcsCSeries xx.xx.xx.xx -Credential \$mycreds \$cimc2 = Connect-UcsCSeries xx.xx.xx.xx -Credential \$mycreds

#### **# Get local user from different CIMC.**

```
$user1 = Get-UcsCSeriesLocalUser -UcsCSeries $cimc1 -Id 1
$user2 = Get-UcsCSeriesLocalUser -UcsCSeries $cimc2 -Id 1
```
#### **# Synchronize a set of MOs from CIMC2 to CIMC1.**

Compare-UcsCSeriesManagedObject \$user1 \$user2 Sync-UcsCSeriesManagedObject (Compare-UcsCSeriesManagedObject \$user1 \$user2) -UcsCSeries \$cimc1

### <span id="page-8-2"></span>**Filters**

#### **# Get SysdebugMEpLog managed object where Type equals to "SEL" or Type equals to "Syslog".**

Get-UcsCSeriesRackUnit | Get-UcsCSeriesMgmtController | Get-UcsCSeriesSysdebugMEpLog -Filter '(type -ilike SEL) -or (Type -clike Syslog)'

### **# Get SysdebugMEpLog managed object where (Type equals to "SEL" or Type equals to #"Syslog") and Id equals to "0" and Type equals to "SEL".**

Get-UcsCSeriesRackUnit | Get-UcsCSeriesMgmtController | Get-UcsCSeriesSysdebugMEpLog -Filter '(type -ilike SEL) -or (Type -clike Syslog)' -Id 0 -Type SEL

### **# Get local user where name is like "admin" (case sensitive).**

Get-UcsCSeriesManagedObject -ClassId aaaUser -Filter 'Name -clike admin'

**# Get User where name is like "test\*" (support \* regular expression/case sensitive).**

Get-UcsCSeriesManagedObject -ClassId aaaUser -Filter 'Name -clike test\*'

#### **# Get local user where AccountStatus is not equals to inactive.**

Get-UcsCSeriesManagedObject -ClassId aaaUser -Filter 'AccountStatus -cne inactive'

#### **# Get local user where AccountStatus matches 'inacti'.**

Get-UcsCSeriesManagedObject -ClassId aaaUser -Filter 'AccountStatus -cmatch inacti'

**# Get local user where AccountStatus matches with 'active' (starts with active/case sensitive).** Get-UcsCSeriesManagedObject -ClassId aaaUser -Filter 'AccountStatus -cmatch ^active'

**# Get local user where AccountStatus does not matches with 'active' (starts with active/case sensitive).**

Get-UcsCSeriesManagedObject -ClassId aaaUser -Filter 'AccountStatus -cnotmatch ^active'

**# Get local user where Accountstatus is not like 'active' (starts with active/case sensitive).** Get-UcsCSeriesManagedObject -ClassId aaaUser -Filter 'AccountStatus -cnotlike active'

# <span id="page-9-1"></span>**5 Samples**

Sample scripts developed using Cisco UCS C-Series PowerTool will be available in communities.cisco.com shortly.

# <span id="page-9-2"></span>**6 Related Cisco UCS Documentation and Documentation Feedback**

For more information, you can access related documents from the following links:

- **•** Cisco UCS C-Series Documentation Roadmap: *[http://www.cisco.com/en/US/docs/unified\\_computing/ucs/overview/guide/UCS\\_rack\\_roadmap.html](http://www.cisco.com/en/US/docs/unified_computing/ucs/overview/guide/UCS_rack_roadmap.html)*
- **•** Cisco UCS C-Series CIMC XML API Guide: *[http://www.cisco.com/en/US/docs/unified\\_computing/ucs/c/sw/api/b\\_cimc\\_api\\_book.html](http://www.cisco.com/en/US/docs/unified_computing/ucs/c/sw/api/b_cimc_api_book.html)*

To provide technical feedback on this document, or to report an error or omission, please send your comments to ucs-docfeedback@external.cisco.com. We appreciate your feedback.

# <span id="page-9-0"></span>**Obtaining Documentation and Submitting a Service Request**

For information on obtaining documentation, submitting a service request, and gathering additional information, see *What's New in Cisco Product Documentation* at: [http://www.cisco.com/en/US/docs/general/whatsnew/whatsnew.html.](http://www.cisco.com/en/US/docs/general/whatsnew/whatsnew.html)

Subscribe to *What's New in Cisco Product Documentation*, which lists all new and revised Cisco technical documentation, as an RSS feed and deliver content directly to your desktop using a reader application. The RSS feeds are a free service.

© 2013 Cisco Systems, Inc. All rights reserved.

Cisco and the Cisco logo are trademarks or registered trademarks of Cisco and/or its affiliates in the U.S. and other countries. To view a list of Cisco trademarks, go to this URL: [www.cisco.com/go/trademarks](http://www.cisco.com/go/trademarks). Third-party trademarks mentioned are the property of their respective owners. The use of the word partner does not imply a partnership relationship between Cisco and any other company. (1110R)

Any Internet Protocol (IP) addresses used in this document are not intended to be actual addresses. Any examples, command display output, and figures included in the document are shown for illustrative purposes only. Any use of actual IP addresses in illustrative content is unintentional and coincidental.